## **Installera RCO-App på Android eller Apple.**

- 1. Ladda ner RCO Access i din mobiltelefon.
- 2. Skriv in följande uppgifter eller tryck på QR-koden ovanför "Läs din QR-kod" och skanna QRkoden till höger.
- 3. NOTERA! Om du har Android, behöver du ändra fältet "DNS / IP-adress" till: rco.sectragon.cc

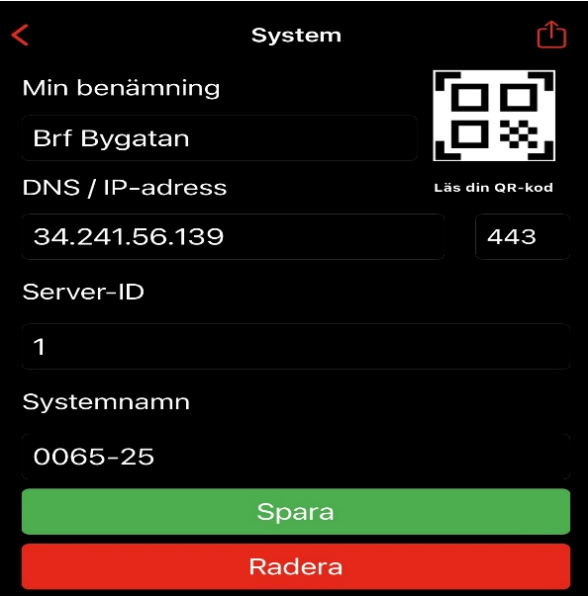

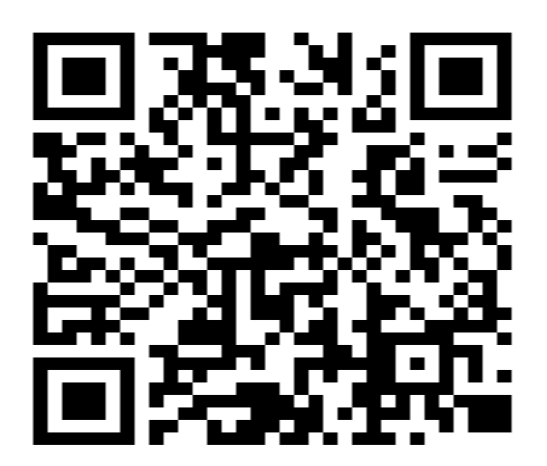

- 4. Tryck spara.
- 5. Logga in med Användarnamn: Lägenhetsnummer. Lösenord: Det ni fick tillsammans med taggarna.

## **Handhavande**

## **Låsa upp dörr**

1. Tryck på röda hänglåssymbolen för att låsa upp dörren.

## **Skapa tillfällig kod**

- 1. Tryck på högerpilen vid dörren du önskar lägga till kod.
- 2. Välj mellan vilka tider koden ska fungera (max 6 timmar).
- 3. Välj om koden ska upprepas.
- 4. Välj kod (6 Siffror).
- 5. Tryck spara.